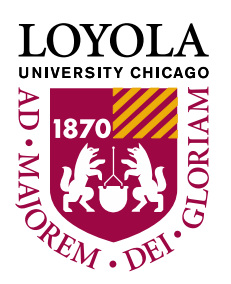

# **FERPA, Parent Guest Access, and Privacy Settings**

## *Review of FERPA*

As a student, your educational record is protected under the Family Educational Rights and Privacy Act also known as FERPA.

Your record contains personal information that Loyola has determined to be not harmful to you if released to Third Parties. This is known as directory information.

You have the right to control the release of your directory.

At Loyola, your directory information is your:

- Name
- Address(es)
- Telephone Number(s)
- e-mail Address(es)
- Photograph
- Major and Minor field(s) of study, including the college, division, department, institute or program in which you are enrolled.
- Dates of attendance
- Grade Level (such as freshman, sophomore, junior, senior, graduate level)
- Enrollment status (undergraduate or graduate, full time, part time)
- Date of graduation
- Degree(s) Received
- Honors or Awards Received, including selection to a Dean's List or Honorary Organization
- Participation in officially recognized activities and sports<br>• Weight and height where the student is a member of athle
- Weight and height where the student is a member of athletic teams

Find out more about FERPA by going to: [www.luc.edu/FERPA](http://www.luc.edu/FERPA)

## *Parent/Guest Access*

Your financial information is never considered directory information.

If it is necessary for someone other than yourself to manage your student account, you can use LOCUS to grant that person access to do so through "**Parent/Guest Access**".

Through Parent/Guest Access, you create a unique ID and password for the individual to sign in and pay your bill, work with financial aid, and more.

This access does not give the individual the ability to view your academic work, however, you can grant permission for Loyola to discuss that information with a specific Third Party.

#### *To Grant Parent/Guest Access:*

1.) From your Student Homepage, click on the "Profile" tile and then Select the Parent/Guest Access from the navigation menu.

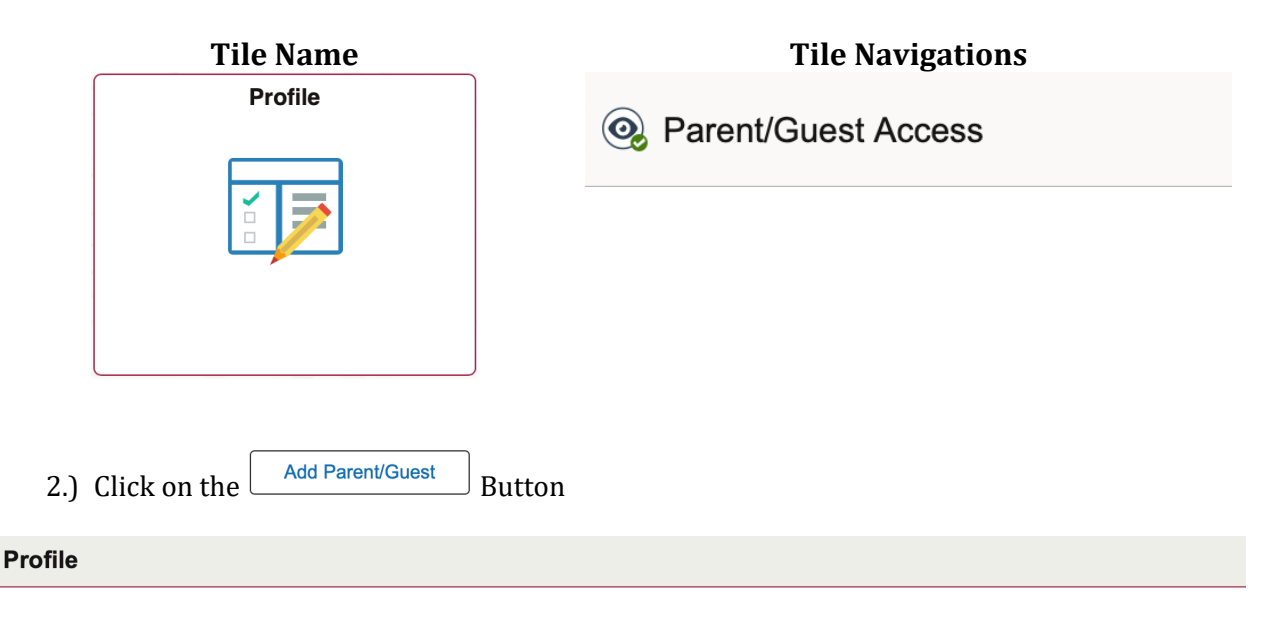

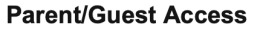

Please use the form below to set up and maintain your Parent Guest Access Permissions. For more information about Parent Guest Access, visit https://www.luc.edu/bursar/parent\_access.shtml

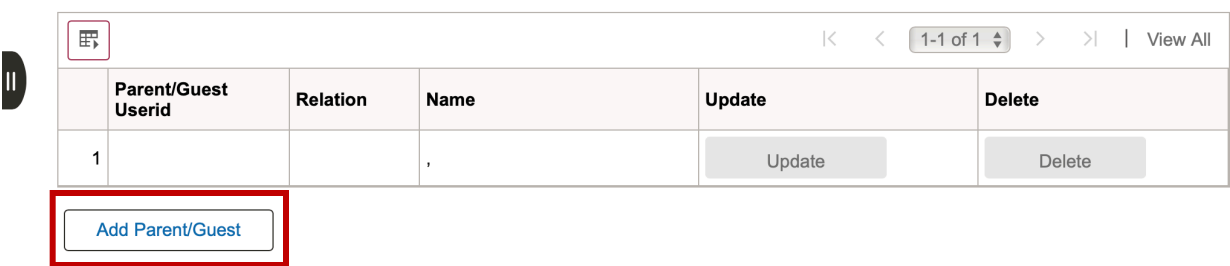

#### 3.) Decide Whether or Not You Want to Grant Consent

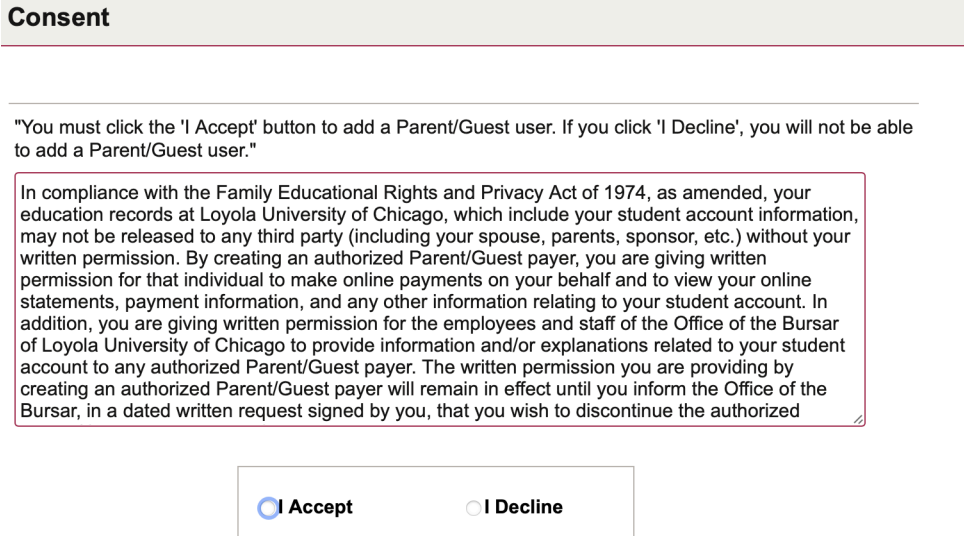

Note: If you click Decline you will get the following message:

You have to accept the consent to proceed. (20000,25)

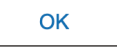

4.) If you click Accept, you will move to the following page:

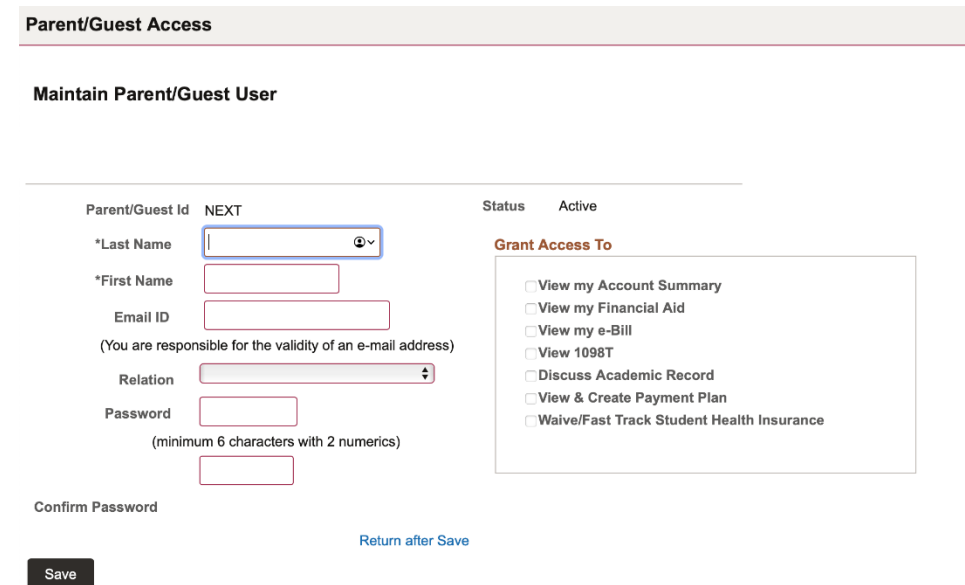

On this page you will fill in the required information: Last Name, First Name, Email ID, Relation, enter a secure password and select the options you want to grant your parent or guardian access to.

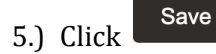

- 6.) Then Click on the Return after Save link You will be taken back to a page where you will see the row of the parent guest account you just added.
- 7.) You can Update or Delete the Parent Guest account at any time.

#### **Parent/Guest Access**

#### **Parent/Guest Access**

Please use the form below to set up and maintain your Parent Guest Access Permissions. For more information about Parent Guest Access, visit https://www.luc.edu/bursar/parent\_access.shtml

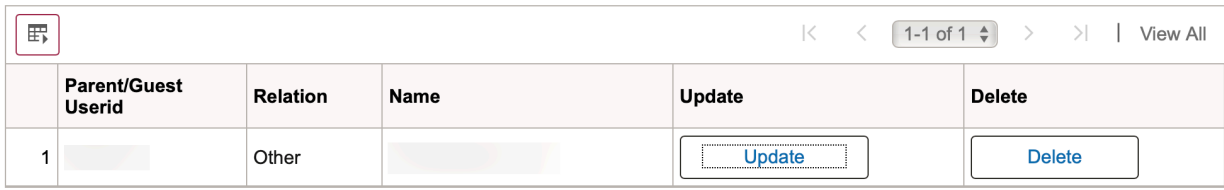

**Add Parent/Guest** 

### *Privacy Settings*

Before restricting the release of your directory information, be sure to understand the consequences of doing so.

A prime example is that if a potential employer calls, Loyola will deny that you have attended classes unless you provide written permission for each employer.

If, after careful consideration, you wish to restrict the release of your directory information:

1.) Click the "Profile" Tile and go to the "FEPRA Restrictions" menu option.

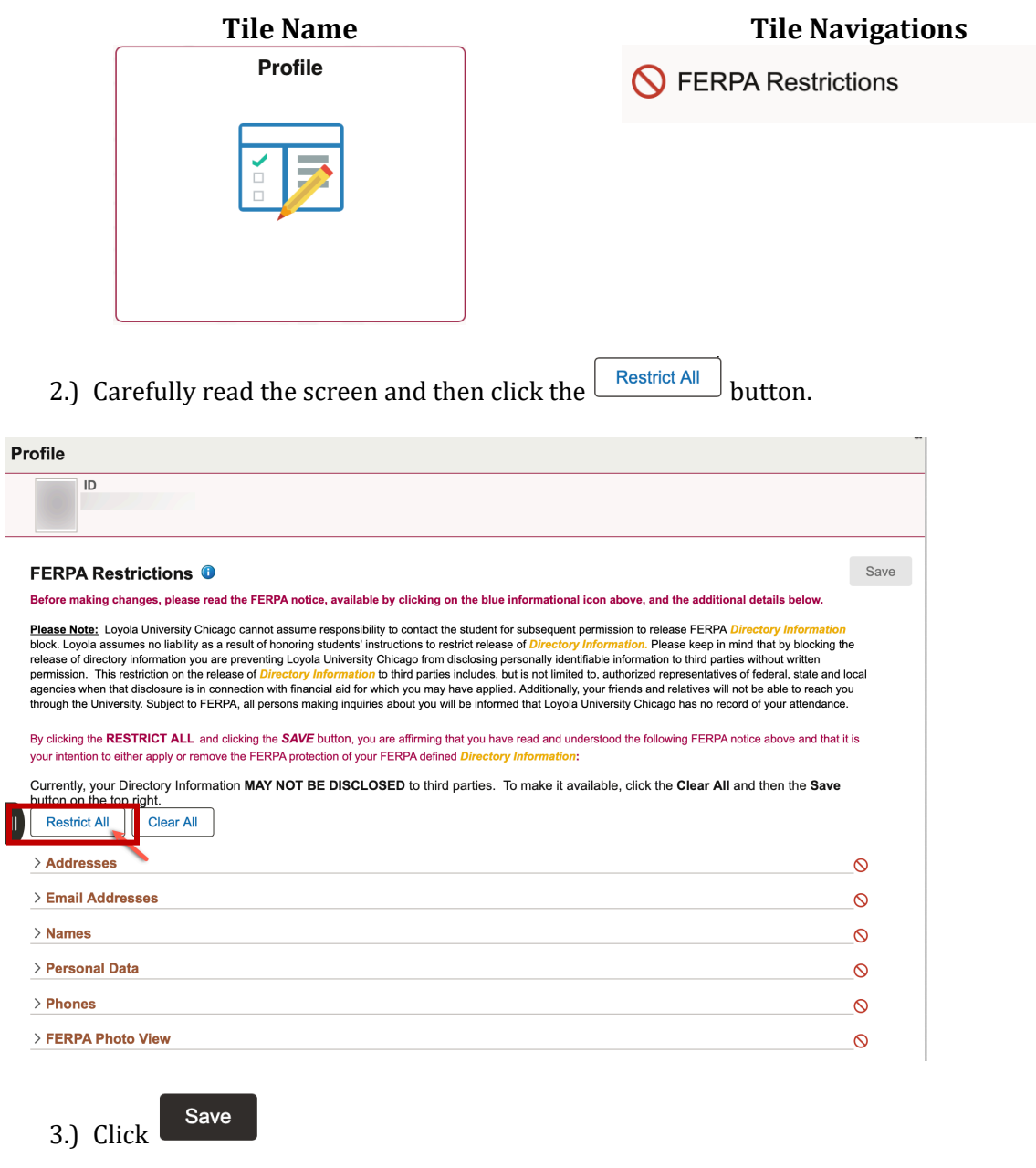